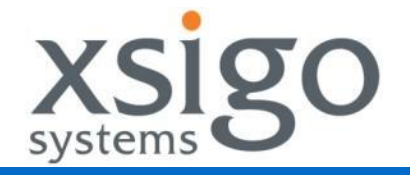

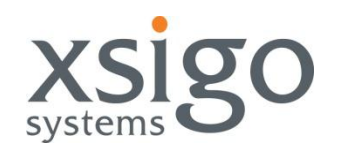

# Infiniband Day02 「Infiniband入門」

アジェンダ

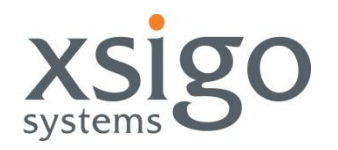

- Infiniband入門について
- 用語
- ケーブリング
- HCA
- ノードアドレス
- Subnet Manager
- ドライバ&ユーティリティ(Linux&Win)
- トラブルシューティング

## Infiniband入門について

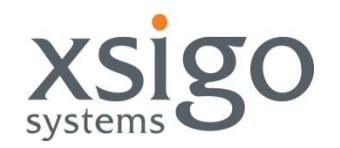

• 本セッションではSubnet Managerと下位レイヤについて説明します。

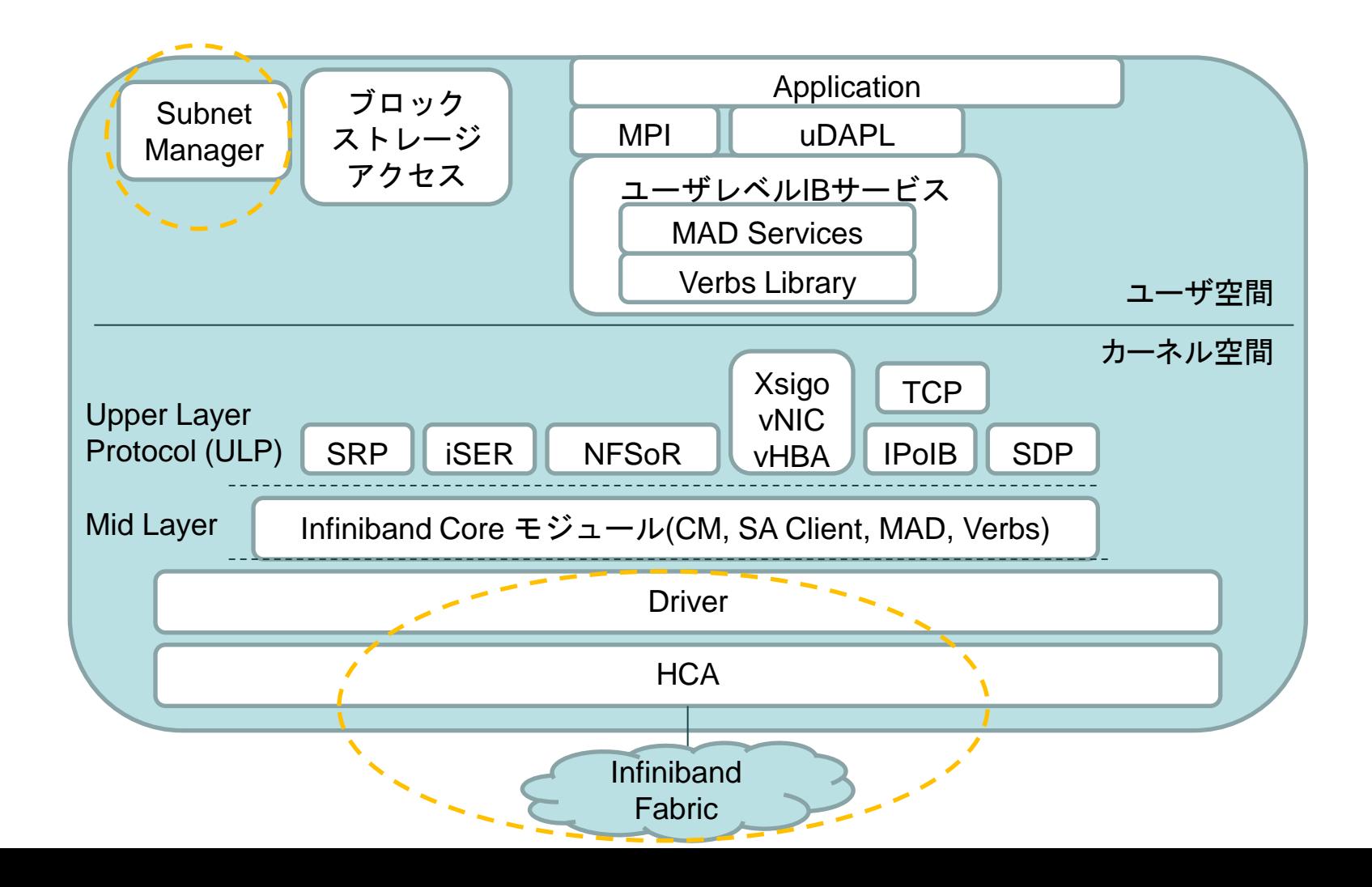

用語

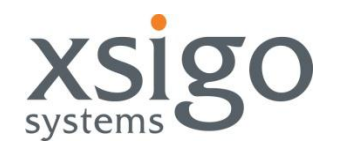

### • データレート

- Single Data Rate (SDR), 10Gbps (実レートは 8Gbps)
- Double Data Rate (DDR), 20Gbps (実レートは16Gbps)
- Quad Data Rate (QDR), 40Gbps (実レートは32Gbps)
- 上記ではエンコードに8B/10Bが使われるため、実効レートが80%
- 2011年に予定されているFDR 56Gbps, EDR 100Gbpsでは64B/66B(実効 レート96%)が採用される
- InfiniBand デバイス
	- ホスト・チャネル・アダプタ (HCA)
		- ホスト側の接続デバイス
	- ターゲット・チャネル・アダプタ (TCA)
		- I/O ターゲット側のデバイス
	- スイッチ
	- ルータ
		- 複数のIBサブネットを接続

ケーブルとコネクタ

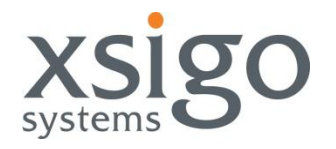

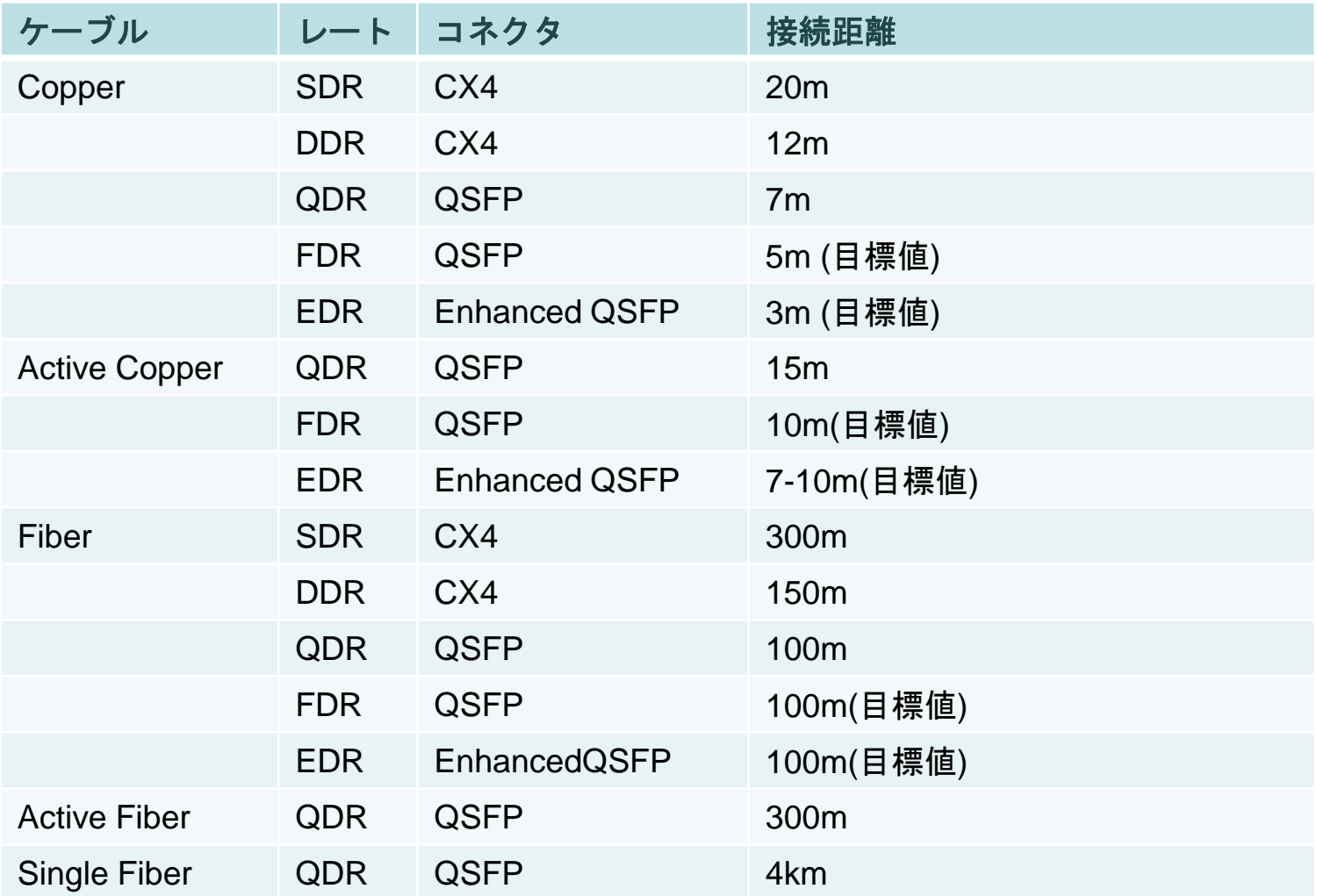

両端(各ポート)で、ネゴシエーションが行われ、共通の最大スピード で接続されます。

### ホスト・チャネル・アダプタ (HCA)

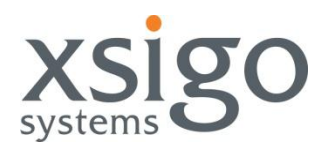

- InfiniHost III Ex デュアルポート InfiniBand HCA カード(PCI Express用)
	- Arbel (MT25208 / MT25218(MF)) ベース、PCI-Express x8 対応、 Dual 4X IB ポート
	- オプティカル・メディア・コンバータサポート
	- SDRおよびDDRバージョン
	- IBM BC-H daughter card
- InfiniHost III Lx シングルポート InfiniBand HCA カード (PCI Express用)
	- Sinai (MT25204) ベース, PCI-Express x4 & x8対応、 シングル 4x IB ポート
	- オプティカル・メディア・コンバータサポート
	- SDRおよびDDRバージョン
	- HP C-Class daughter card
- ConnectX IB シングル/デュアル-ポート InfiniBand HCA カード (PCI Express用)
	- Hermon (MT25418/ MT25428) ベース、PCI-Express x8
	- オプティカル・メディア・コンバータサポート
	- DDR・QDRバージョン
	- HP C-Class BladeSystem daughter card
	- QDRのインタフェースはQSFP

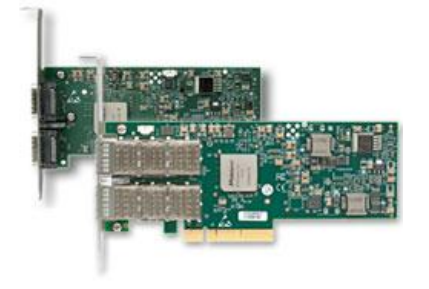

## ノードアドレス

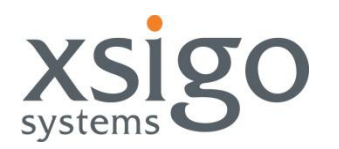

- すべてのデバイスおよびポートは、 *Globally Unique Identifiers (GUID)*というグ ローバルでユニークなIDが割り付けられる
	- 64-bit アドレス
		- 例 GUID: *0x0013970102000157*
	- イーサネットのMACアドレスと同様の位置づけ
	- GUIDの前半部分は、ハードウェアベンダーの情報となる
	- GUID タイプ: ポート、ノード、システムイメージ、スイッチ
- 各ポートは、 *Local Identifier (LID)*がダイナミックにアサインされる
	- 16-bit、最大48000のアドレスが使用可能
	- イーサネットのIPアドレスと同様の位置づけ
	- ノード側では設定できず、サブネットマネージャ(SM)から動的にアサインされる
	- リブート後には同じアドレスがアサインされることは保証されないが、ほとんどのサブネ ットマネージャはキャッシュしているリブート前のアドレスをアサインする
	- ファブリック内では、エンドポイントのアドレスとして使用される (スイッチもHCAもLIDが アサインされる)
	- 通常は、サブネット内で1から順にアサインされる (特に必須ではない)
- GIDがSubnet間のルーティングで使用される
	- GIDは128-bitで、64-bit Subnet prefix+64-bit GUID
	- Subnet PrefixはSubnet Managerから割り当てられる

サブネット・マネージャ (SM)

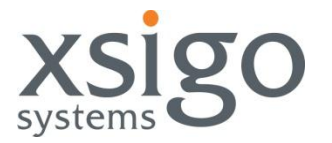

- すべてのInfinibandファブリックは最低ひとつのサブネットマネージャを持つ
- SMP (サブネット・マネージャ・パケット): SM <-> SMA間のMAD
	- QP0がSMP処理用のコントロール専用で使用され、最優先処理されるVirtual Lane 15で送信受信される
- 網内に複数のSMが存在する場合
	- ひとつのSMが「Master」でアクティブとなり、ほかのSMは「Standby」モードとなる
- ファブリック内のどこでもSMを配置できる
	- ノード、スイッチ、スペシャルデバイスなど、SMの場所はどこでもよい
	- Xsigoシャーシにおいては、SCP上でOpenSMがデフォルトで作動している。なお、ファ ブリック内でほかのSMが動作していても構いません。
- SM とSMA (サブネット・マネージャ・エージェント)
	- すべてのIBデバイスはサブネット・マネージャ・エージェントを持つ
	- SMはマネージメント・データグラム・パケット(MAD)をSMAへ送信する
	- SMAは、ローカルのステータスの変更を通知する際に、TrapをSMへ送信する
- SM がサブネット・データベースを管理
	- NodeInfo、portInfo、switchInfo、GUIDInfo、ForwardingTable、LinkInfoなど
	- サブネットのトポロジーとPathInfoを作成

サブネット・マネージャ (SM)の役割

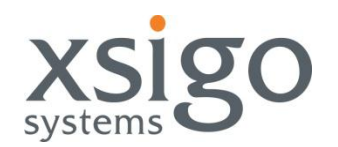

- サブネット全体の物理トポロジーを検出する。エンドノード、スイッチの検出には 、'direct routed" SMPパケットが使われる。このSMPパケットは全スイッチの全 ポートへ使われ、フォワーディング情報が含まれる。
- 全エンドノード、スイッチ、ルータへLIDをアサイン
- リニア・フォワーディング・テーブル(LFT)の計算。エンドノード間の「すべてのパ ス」について、最短経路を計算する。あるエンドノード間のパスで、マルチパス が存在した場合は、そのひとつをランダムに選択する。このようにしてマルチパ スのロードバランスが行われる
- 計算したLFTをスイッチへ設定
- 'Sweep"(=ファブリック内の定期的なクエリ)を行い、構成変更を監視( OpenSMのデフォルト10秒)
- サブネットからのノードの追加と削除
- (オプション)スイッチがローカルノードのステータス変更を、Trap notice SMPで SMへ通知
- サブネット内の構成変更の監視 (トラップまたは、'sweep"=ファブリック内への 定期的なクエリ)

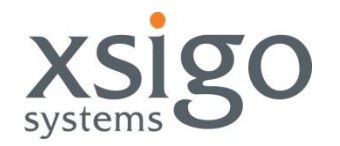

- 低遅延。Port-to-portでのレイテンシは、100ナノ秒以下。
- クレジットベースのフローコントロール。(Ethernetのxon/xoffより信頼性 が高い。)宛先側の受信バッファで空きができるまで、パケットは送信され ない。パケット送信後、宛先側ノードはクレジットを発行し、空きバッファを 伝える。このメカニズムにより、Infinibandファブリック内でのパケットロス はほぼ発生しない。
- 物理リンク毎に、最大16バーチャル・レーン(VL)を持ち、キューイングが 行われ、Head-of-Line Blockingを防ぐ。各VLでそれぞれのバッファスペ ースを持つ。VL15はSMP専用となる。
- スイッチは、パケットの宛先LIDとユニキャスト・フォワーディング・テーブ ルのエントリに基づいて、各ユニキャストパケットをアウトプットポートへ送 信する
- マルチキャストパケットは、スイッチ(またチャネル・アダプタ)で複製され る。各ポートは、SMから通知されたマルチキャストグループへ所属する。 SMは、そのマルチキャストグループのLIDをアサインする。SMは、グル ープメンバに応じて、マルチキャスト・ツリーを決定し、スイッチへ設定を 行う

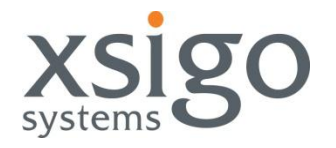

# ドライバ & ユーティリティ

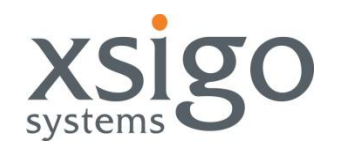

- Linux ホストドライバコントロール
	- OFED \*:
		- /etc/init.d/openibd [ start | stop | restart | status ]
		- OFEDホストドライバのコントロール
		- \* openib 若しくは kernel-ib RPM をインストールする必要があり ます。
	- OpenSM \*:
		- /etc/init.d/opensmd [ start | stop | restart | status ]
		- \* opensmd と依存するRPMをインストールする必要があります。

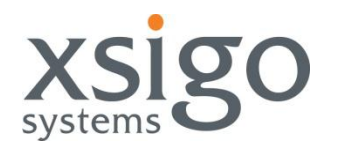

下記のパッケージはRHEL5で提供されている各種Infinibandのトラブルシューティ ング用のツールです。もしお使いのRedhatサーバでこれらのパッケージが見つか らない場合は、*rpm*コマンドでRHEL5のインストレーションメディアからインストール できます。

- openib-1.1-5.el5.x86\_64.rpm
- libibcommon-1.0.1-5.el5.x86\_64.rpm
- libibumad-1.0.1-5.el5.x86\_64.rpm
- opensm-libs-2.0.0-5.el5.x86\_64.rpm
- libibmad-1.0.1-5.el5.x86\_64.rpm
- openib-diags-1.1.0-5.el5.x86\_64.rpm

Linux ホストツール

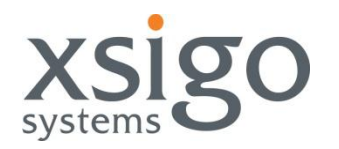

- lspci – OSからHCAが見えるかどうか
- lsmod
	- カーネルモジュールがロードされているか
- ibstat\*
	- HCAのオペレーション状態とファームウェアの確認
- perfquery\* – ホストのIBポートカウンタ
- ibnetdiscover\*
	- ファブリック・トポロジーのダンプユーティリティ
- Fabric Verification Scripts\*
	- Ibcheckerrors, ibcheckwidth, ibcheckstate, ibportstate, ibping, ibtracert, ibclearcounters & ibclearerrors, Ibidsverify.pl, ibdiagnet, sminfo, smpquery, saquery

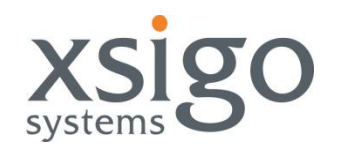

• ibcheckerrors

– ファブリック全体のポートで、しきい値を超えたエラーをチェックします。

- ibcheckwidth
	- ファブリック全体のポートで、リンク幅が最高値(通常は4x)となっていることを確 認します。1xのリンク幅となっているポートを見つけるのに便利なツールです。
- ibcheckstate
	- ファブリック全体のLinkUpとなっているポートを確認します。
- ibportstate
	- Infinibandポートのステートをコントロールします。Enable, Disable, Reset、 SpeedとQueryのオプションが使えます。
- ibping
	- ファブリック内でLIDへPingするツールです。対向ノードではibpingがサービス モードで動作している必要があります。
- ibtracert
	- デバイスまたはノード間で、GUIDもしくはLIDを使って、IBコネクションのトレース をします。2点間でどのパスが使われているかを確認するのによいツールです。

InfiniBand Fabric Verification Tools *(continued)*

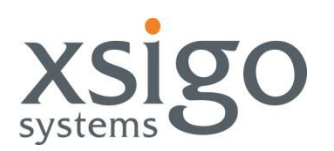

- ibclearcounters & ibclearerrors
	- **ibclearcounters:** ファブリック内の全ポートで、パフォーマンスカウンタも含む全カウ ンタをクリアします。
	- **ibclearerrors:** ファブリック内の全ポートのポートカウンタをクリアします。パフォーマン スカウンタはクリアされません。
- Ibidsverify.pl
	- サブネット内の不正なLIDとGUIDをスキャンします。
- ibdiagnet
	- サブネットの確認とファブリック障害について、広範なチェックをします。
- sminfo
	- ファブリック内のSubnet Managerへクエリを行うツールです。SMが起動しているか確 認するのによいツールです。
- smpquery
	- ポートとデバイス状況を詳細なクエリを行うツールです。
- saquery
	- パス、ノード、サービス、ポート情報、マルチキャストグループ情報のクエリを行うツー ルです。

### Linux上からHCAのハードウェア確認

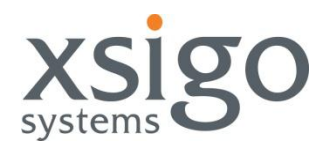

```
# lspci -v -s 06:00.0
06:00.0 InfiniBand: Mellanox Technologies MT25208 [InfiniHost III Ex] (rev 20)
       Subsystem: Mellanox Technologies MT25208 [InfiniHost III Ex]
       Flags: bus master, fast devsel, latency 0, IRQ 193
       Memory at d9500000 (64-bit, non-prefetchable) [size=1M]
       Memory at d8800000 (64-bit, prefetchable) [size=8M]
       Capabilities: [40] Power Management version 2
       Capabilities: [48] Vital Product Data
       Capabilities: [90] Message Signalled Interrupts: 64bit+ Queue=0/5 Enable-
       Capabilities: [84] MSI-X: Enable+ Mask- TabSize=32
       Capabilities: [60] Express Endpoint IRQ 0
# ibv_devinfo
hca_id: mthca0
      fw_ver: 1.2.0
      node_guid: 0002:c902:0020:98c4
      sys image quid: 0002:c902:0020:98c7
      vendor id: 0x02c9
      vendor part id: 25204
      hw_ver: 0xA0
      board id: MT 0230000002
      phys port cnt: 1
             port: 1
                   state: PORT ACTIVE (4)
                   max_mtu: 2048 (4)
                   active_mtu: 2048 (4)
                   sm_lid: 5
                   port_lid: 16
                   port_lmc: 0x00
```
### Linuxカーネルモジュールの確認

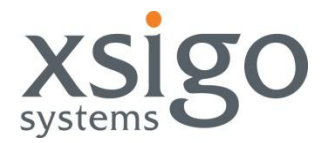

#### lsmodの出力にOFEDが含まれている:

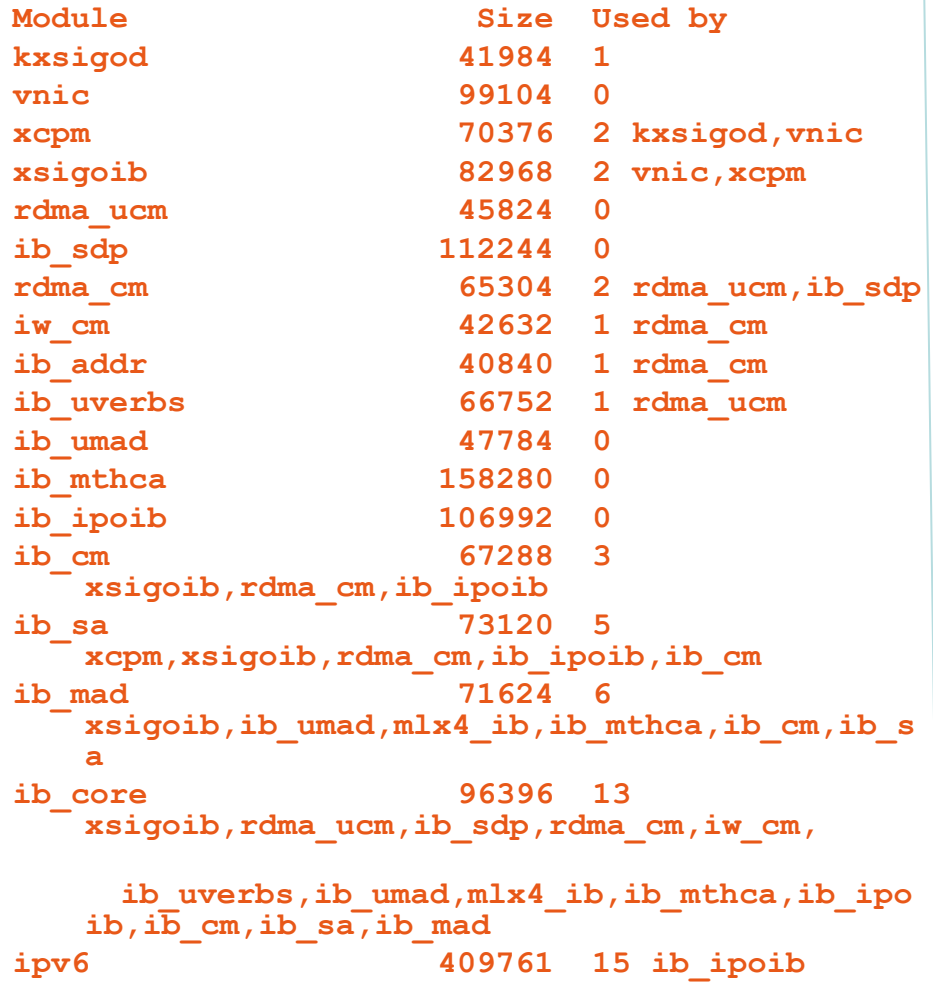

OFED カーネルモジュール:

– /etc/init.d/openibd status **HCA driver loaded**

**Configured IPoIB devices: ib0 ib1 ib2**

**Currently active IPoIB devices:**

**The following OFED modules are loaded:**

```
 rdma_ucm
 ib_sdp
 rdma_cm
 ib_addr
 ib_ipoib
 mlx4_core
 mlx4_ib
 mlx4_en
 ib_mthca
 ib_uverbs
 ib_umad
 ib_sa
 ib_cm
 ib_mad
 ib_core
```
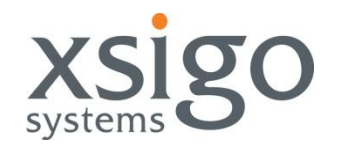

#### *ibstat* コマンドで、Linuxサーバ上のHCAのステータスが表示できます。

```
[root@IBM-x3455 ~]# ibstat
CA 'mthca0'
     CA type: MT25204
     Number of ports: 1
     Firmware version: 1.1.0
     Hardware version: a0
     Node GUID: 0x0002c902002221c4
     System image GUID: 0x0002c902002221c7
     Port 1:
          State: Active (リンクに問題があるときは"Down" の表示)
          Physical state: LinkUp (リンクに問題があるときは"Polling" の表示)
          Rate: 10
          Base lid: 27
          LMC: 0
          SM lid: 5
          Capability mask: 0x02510a68
          Port GUID: 0x0002c902002221c5
```
Windows OpenFabrics Enterprise Distribution (OFED)

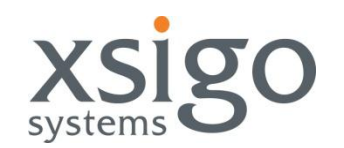

• Windows – ホストドライバコントロール

#### – デバイスドライバ:

- メニュー: スタート->コントロールパネル->ハードウェア/デバイスマネージャ
- コマンドライン・ユーティリティ"devcon[32|64].exe" が "c:¥Program Files¥Xsigo Systems¥Support" ディレクトリにあります:
	- OFED Mellanox HCA Device Driver (InfiniBand Host Channel Adapters/InfiniHost  $III$   $\circ$ ):
		- » devcon[32|64].exe [ enable | disable | restart ] =infinibandhca
	- OFED InfiniBand Bus Driver (System devices/InfiniBand Fabric):
		- » Obtain ID of Device Driver using: devcon[32|64].exe find =system @ROOT¥SYSTEM¥\*
		- » devcon[32|64].exe [ enable | disable | restart ] =system @ROOT¥SYSTEM¥[ID of Device from above]
	- Xsigo Virtual Bus Driver (System devices/Xsigo Virtual Bus):
		- » Obtain ID of Device Driver using: devcon[32|64].exe find =system @ROOT¥SYSTEM¥\*
		- » devcon[32|64].exe [ enable | disable | restart ] =system @ROOT¥SYSTEM¥[ID of Device from above]

#### – サービス:

- メニュー: スタート->すべてのプログラム->管理ツール/サービス (services.msc)
- コマンドユーティリティ "net.exe" を使う場合:
	- Xsigo I/O Virtual Service (XSIGOIOV Service):
		- » net [ start | stop ] xsigoiov

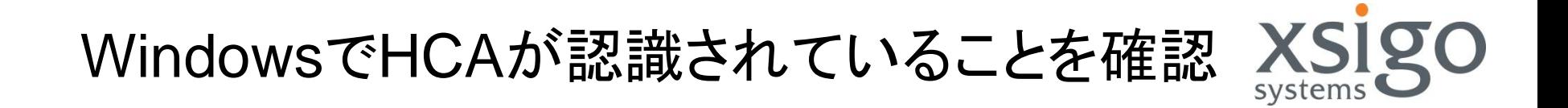

• "reg.exe" コマンドでPCIテーブルにMellanox HCA をサーチします:

C:¥>reg query HKLM¥System¥CurrentControlSet¥Enum¥PCI /s /f InfiniHost

HKEY LOCAL MACHINE¥System¥CurrentControlSet¥Enum¥PCI¥VEN 15B3&DEV 6274& SUBSYS\_627415B3&REV\_A0¥4&382a1eaa&0&0008 DeviceDesc REG\_SZ InfiniHost III Lx (MT25204) - Mellanox InfiniBand HCA for PCI Express

End of search: 1 match(es) found.

Windows OFED ドライバモジュールの確認

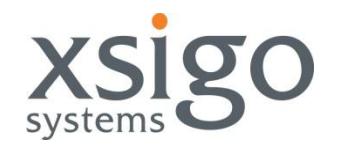

#### OFED ドライバモジュール( "RUNNING"ステータス): – ドライバモジュールのクエリについては、WindowsのSCコマンドを使いま す。 – IB Bus ドライバ (ibbus) と Mellanox HCA デバイスドライバが (mthca) ロードされていることを確認:

c:¥>sc query ibbus

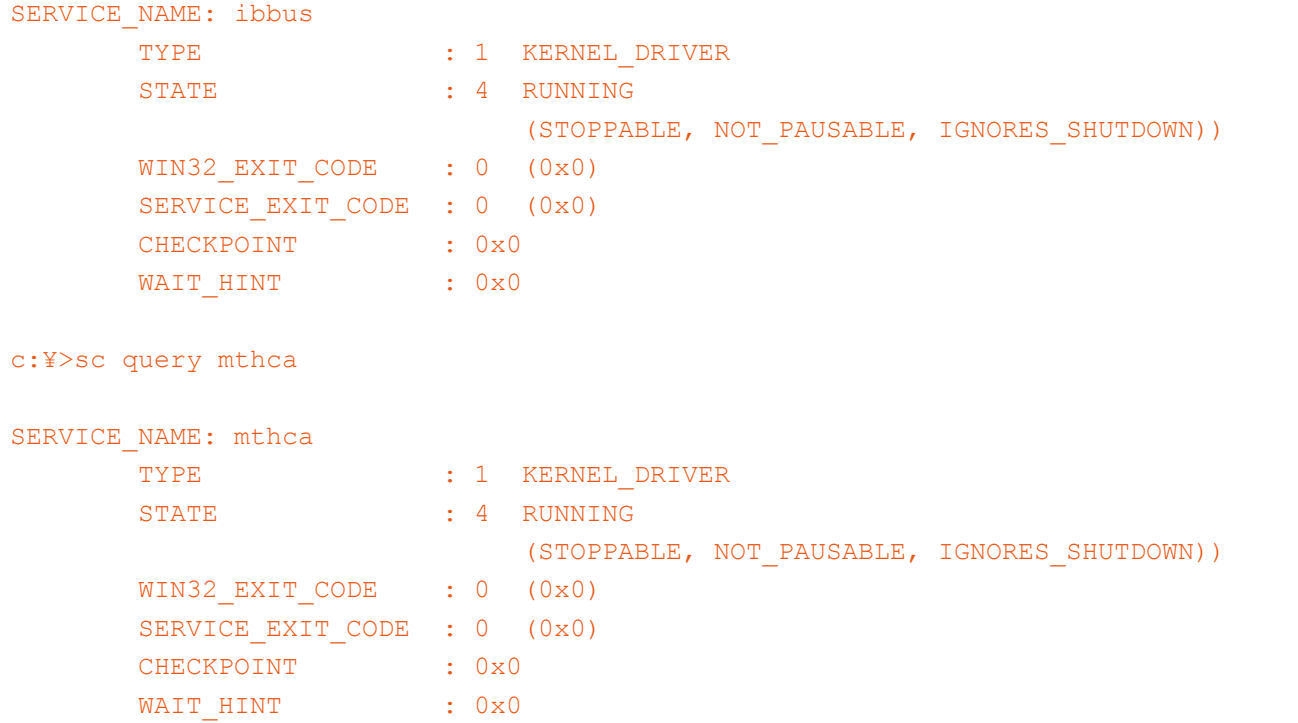

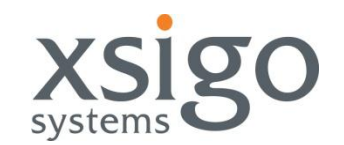

### HCA ステータスは、WindowsのDoSコマンドから確認できます:

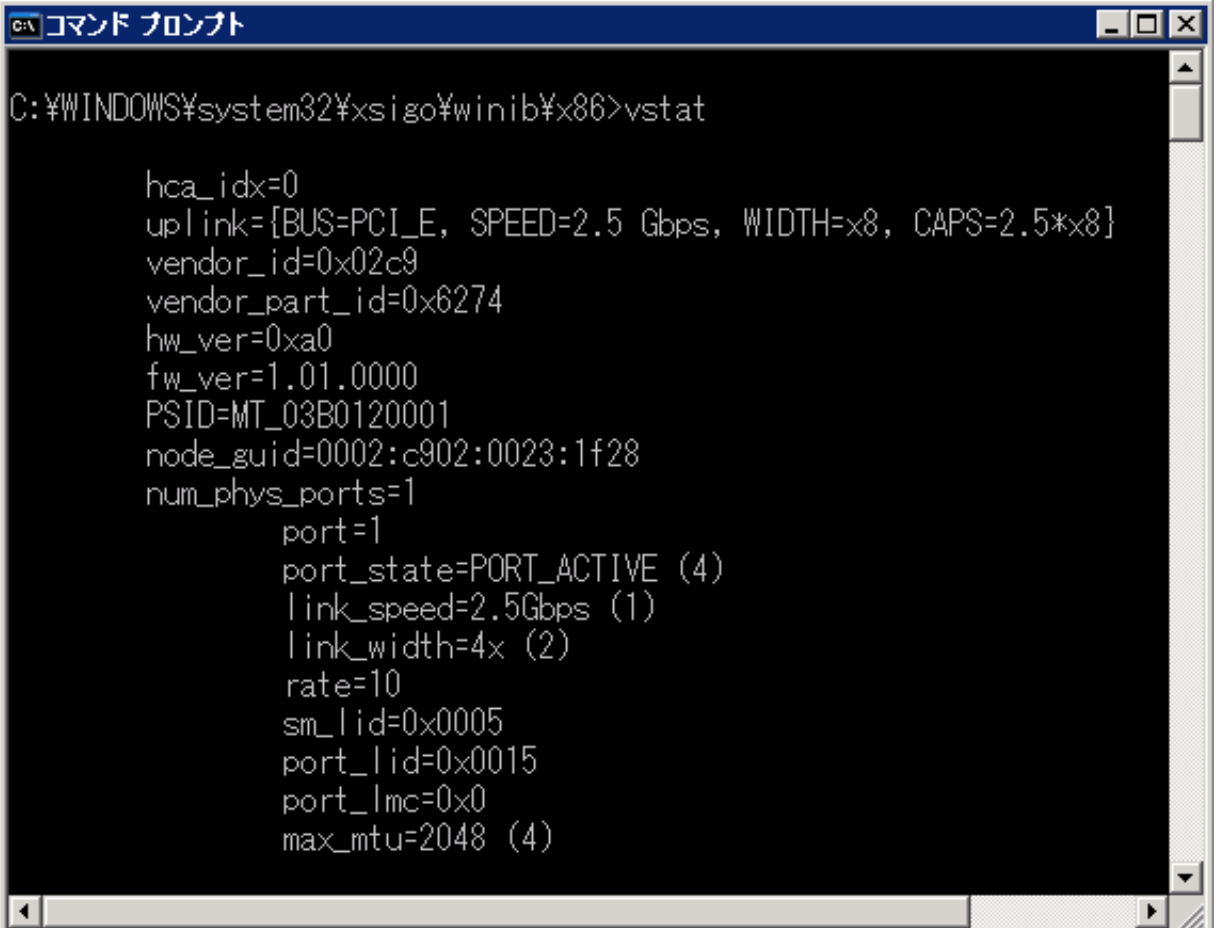

InfiniBand ポート LED インジケータ

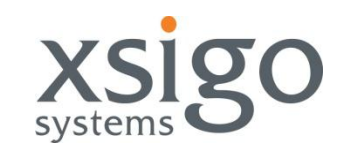

### • IB ポート LED の挙動

- 各Infinibandポートは2つのLEDで接続状況を知らせます:
	- 緑 物理リンクがUp
		- 点滅の場合は、Infinibandケーブルの接続不良を意味します。
		- ノードとスイッチ間の物理リンクのUpには、Infinibandホストドラ イバが先にロードされている必要があります。そうでない場合は、 ポートのLEDは点灯しません。
	- 橙 論理リンクがUp
		- 点滅は、トラフィックがあることを意味します。
		- ノードとスイッチ間の論理リンクがUpするには、ファブリック内で Subnet Managerが起動して、アクティブでなければなりません。 (言い換えれば、論理リンクがアクティブかどうかで、ファブリック 内でSMが起動しているかを簡単に確認することができます。)

## Infiniband 統計情報

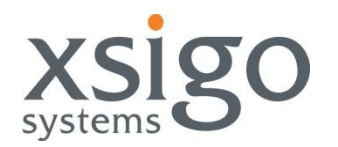

#### *perfquery* コマンドは、IBサブネット内でどのノード上のInfinibandポートカウンタでも表示できま す。

#### # perfquery [<lid|guid> [[port] ]

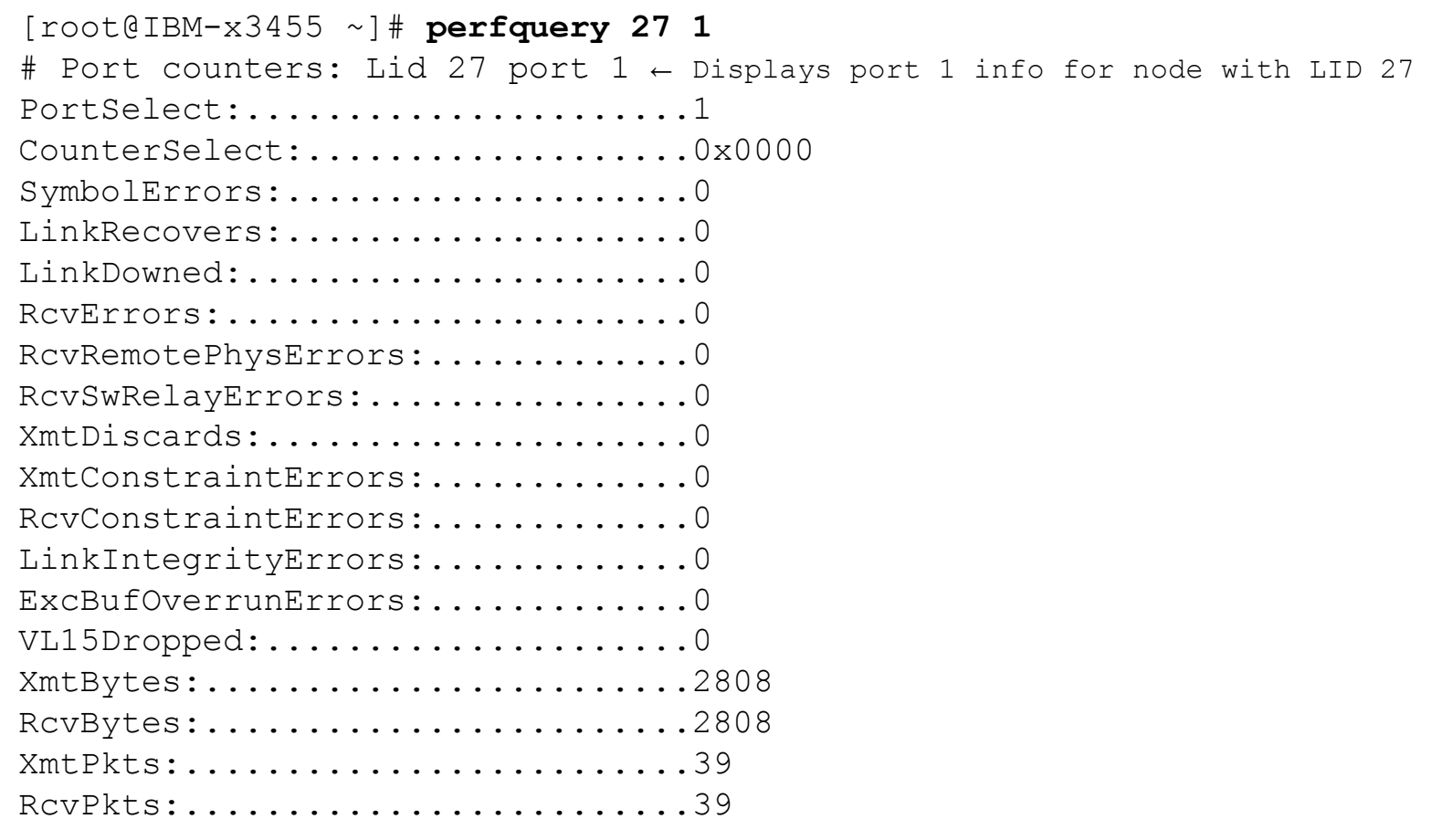

カウンタをゼロにリセットするには'perfquery –R" で行います。

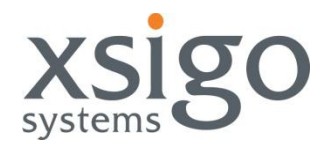

# トラブルシューティング

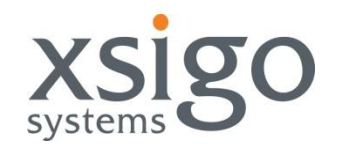

## いつファブリックのデバッグや確認が必要となる か?

- 初期インストールと起動時
	- インストール後は常に、リンク*Width/Speed*と全ポートのカウンタ を一度はチェックしましょう。
- パフォーマンス問題時
- タイムアウトエラー時
- アプリケーションの障害時
- 再ケーブリング時
- ハードウェア・メンテナンスや交換時

– モニタリング時 (診断)

一般的なファブリック障害

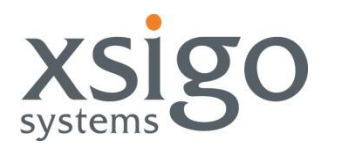

- ハードウェア/ケーブルの問題
	- 問題原因の最多はケーブル。(折り曲げ、コネクタや損傷、不良など)
- 通信エラー
	- ポートカウンタの問題
- サブネットマネージャの構成・設定
	- 不適切なHOQ/SLV値によりパケットのドロップ (xmitdiscards)
- ファブリックのトポロジー障害
	- 不適切なレイアウトによりファブリック内で輻輳 (over-subscription)
- 環境の問題
	- 電源の障害
- サーバ/HCA/Switchステータス
	- ハードウェアがUpで起動できているか
	- 各ポートがActiveとなっているか
	- HCAやスイッチファームウェアが最新となっているか、すべて同じバージョン か

## 一般的な問題解決方法

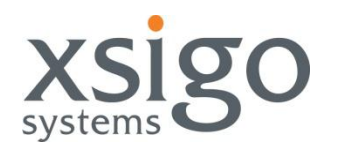

- 外部ポート
	- ケーブルの再接続 (両端)
	- 他のポートでのテスト
	- ケーブルの交換
	- PCI riser card やHCAの再挿入
	- HCAの交換

### • シャーシベースのスイッチの場合、内部ポート

- 特定のスイッチファブリックやIO Cardをトレースで特定
- 該当コンポーネントの再挿入
- IOカードを別スロットへ移動し、問題がカードに依存するかを確認

ファブリックの確認

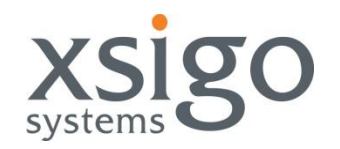

## ファブリックの確認:

- 1. カウンタのクリア
	- ibclearcounters & ibclearerrors
- 2. ファブリックを通したトラフィックをかける (ノード間の通信が望 ましい)
	- iperf / netperf / iometer などのツール
- 3. パフォーマンスとポートカウンタをモニターし、問題がないか確 認する
	- **perfquery**
- 4. 問題個所を特定し、前頁の対処
- 5. 1-4を繰り返し、問題がないか確認

ポートカウンタ

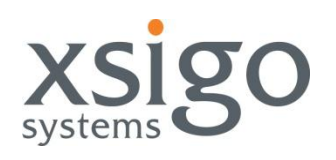

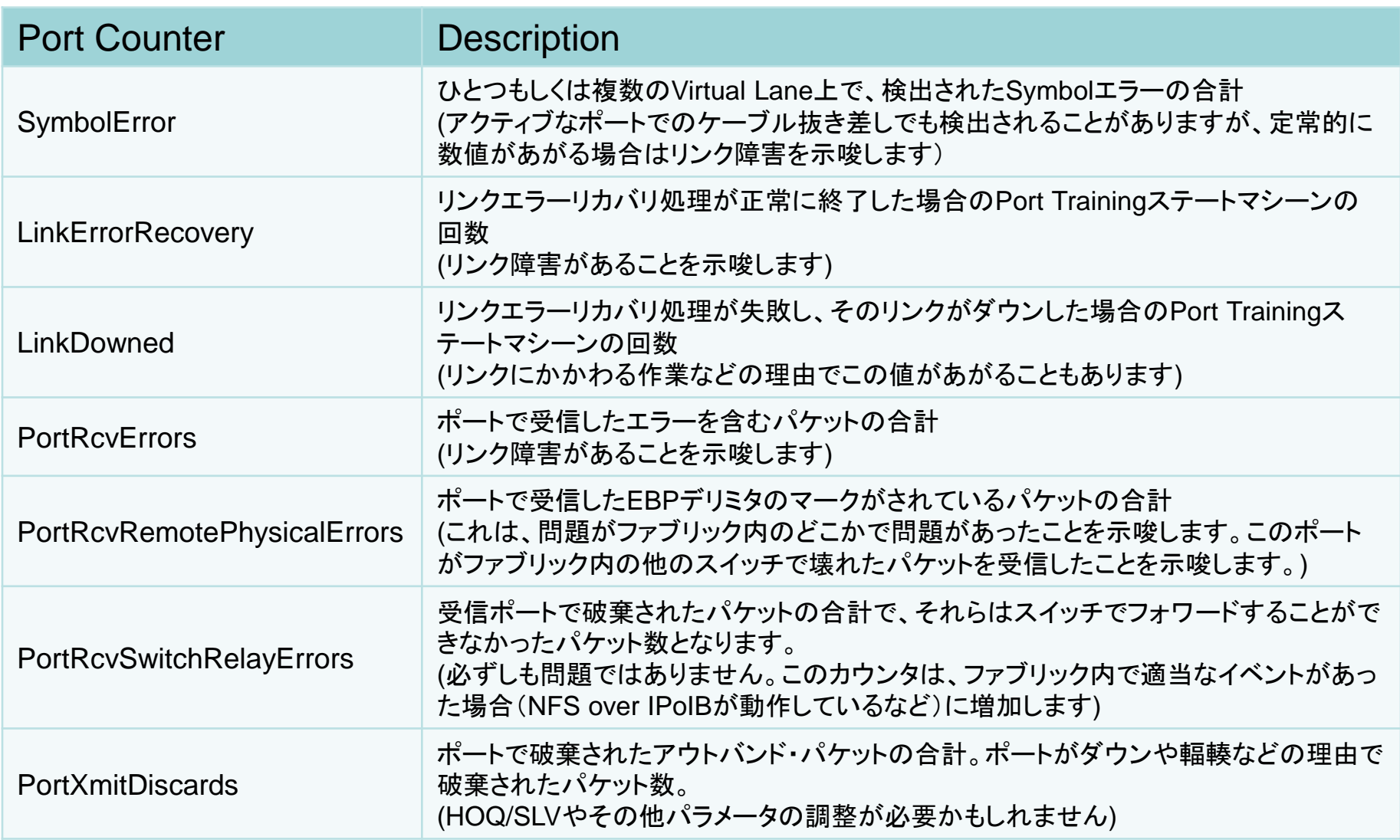

ポートカウンタ*(*続き*)*

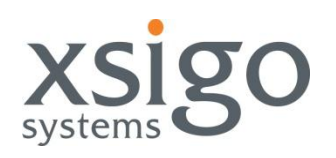

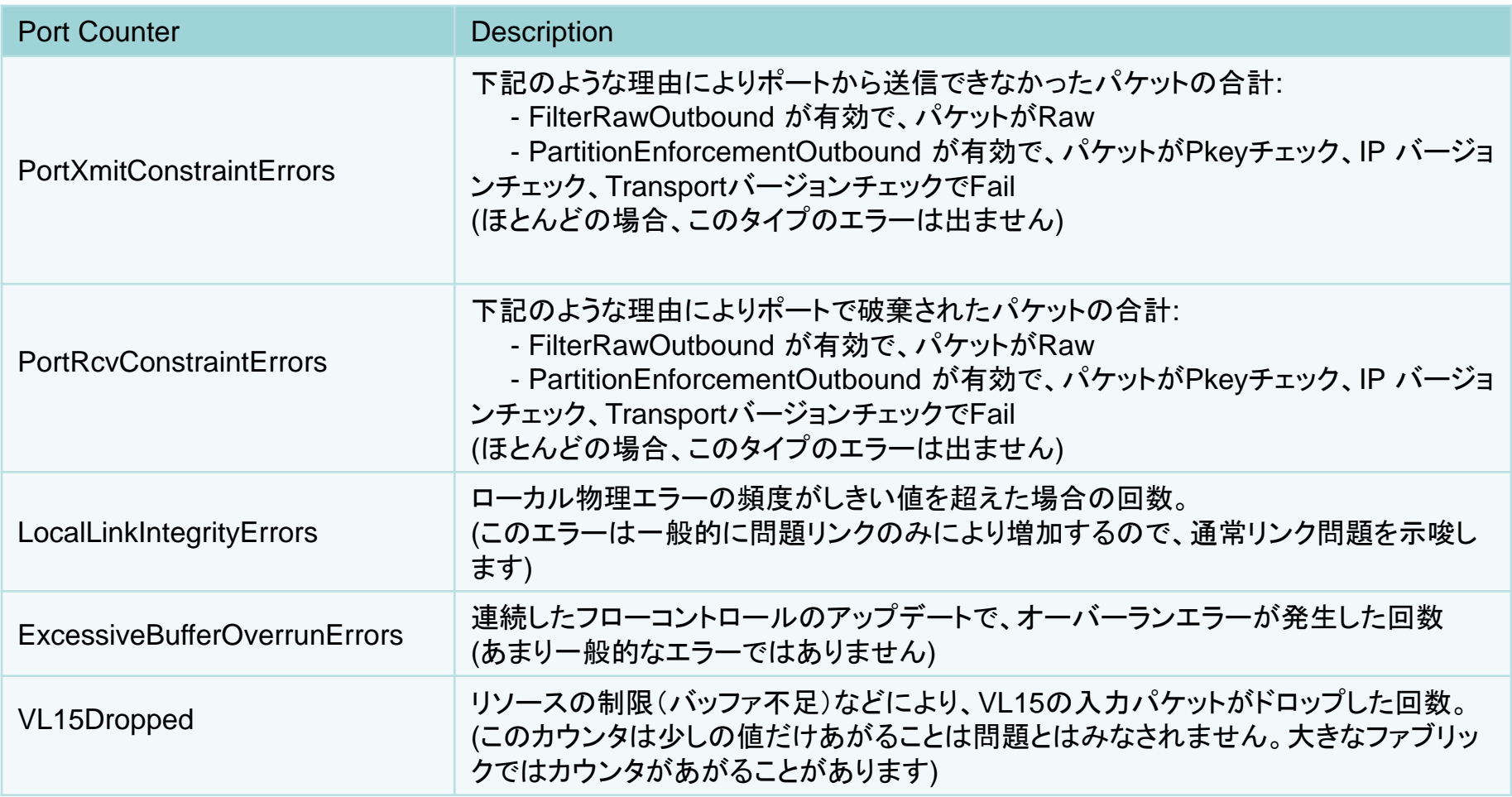

## Default Threshold (XgOS)

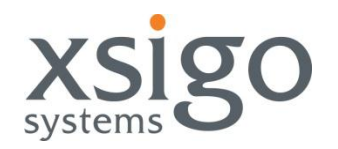

#### ibcheckerrs のデフォルト設定

# Default thresholds SymbolErrors=10 LinkRecovers=10 LinkDowned=10 RcvErrors=10 RcvRemotePhysErrors=100 RcvSwRelayErrors=100 XmtDiscards=100 XmtConstraintErrors=100 RcvConstraintErrors=100 LinkIntegrityErrors=10 ExcBufOverrunErrors=10 VL15Dropped=100